# FCoE UCS ةلصو نيوكت لاثم ſ

# المحتويات

المقدمة المتطلبات الأساسية المتطلبات المكونات المستخدمة التكوين التكوينات المدعومة وصلة تقنية القنوات الليفية عبر شبكة إيثرنت (FCoE (مع قناة منفذ افتراضي (vPC( توصيل متصالب مع تثبيت جميع الوصلات الموحدة التكوين على UCS تكوين VSAN تكوين الوصلات الموحدة التكوين على N5k تمكين إعدادات جودة الخدمة الافتراضية و FCoE تكوين واجهات الإيثرنت (أو قنوات المنفذ) تكوين vFC التحقق من الصحة استكشاف الأخطاء وإصلاحها الملحق أ - تكوين FCoE الأساسي بسرعة k5N

# المقدمة

يوضح هذا المستند كيفية تكوين وصلات القنوات الليفية عبر شبكة إيثرنت (FCoE(. في الإصدار 2.1 من نظام الحوسبة الموحدة (UCS (من Cisco والإصدارات الأحدث، تم تقديم دعم القنوات الليفية متعددة الخطوات عبر شبكة إيثرنت (FCoE(. يتيح هذا الدعم دمج الوصلات من ربطين منفصلين إلى وصلة واحدة تحمل كلا من القناة الليفية (FC( وشبكة إيثرنت.

ملاحظة: تختلف الوصلات الموحدة عن المنافذ الموحدة. يمكن أن يكون لأي اتصال بيني بيني (FI(، يتضمن الجيل ،1 وصلات موحدة. ومع ذلك، فلا توجد منافذ موحدة إلا في الجيل 2 من شبكات FI.

# المتطلبات الأساسية

### المتطلبات

لا توجد متطلبات خاصة لهذا المستند.

## المكونات المستخدمة

تستند المعلومات الواردة في هذا المستند إلى مدير UCS (UCSM)، الإصدار 2.1. يجب تشغيل الإصدار 1a)2.1) على الأقل لاستخدام هذا المستند.

تم إنشاء المعلومات الواردة في هذا المستند من الأجهزة الموجودة في بيئة معملية خاصة. بدأت جميع الأجهزة المُستخدمة في هذا المستند بتكوين ممسوح (افتراضي). إذا كانت شبكتك مباشرة، فتأكد من فهمك للتأثير المحتمل لأي أمر.

# التكوين

## التكوينات المدعومة

في كل من هذا تشكيل، أنت يستطيع استبدلت أي رابط مع قناة أيسر من نفس النوع. مثلا، إن يبدي التشكيل واحد خطوة، هو يستطيع كنت شكلت مع واحد ميناء-instead channel. مهما، أنت يستطيع لا يتلقى إثرنيت وميناء موحد في ال نفسه ميناء-channel.

### وصلة تقنية القنوات الليفية عبر شبكة إيثرنت (FCoE (مع قناة منفذ افتراضي (vPC(

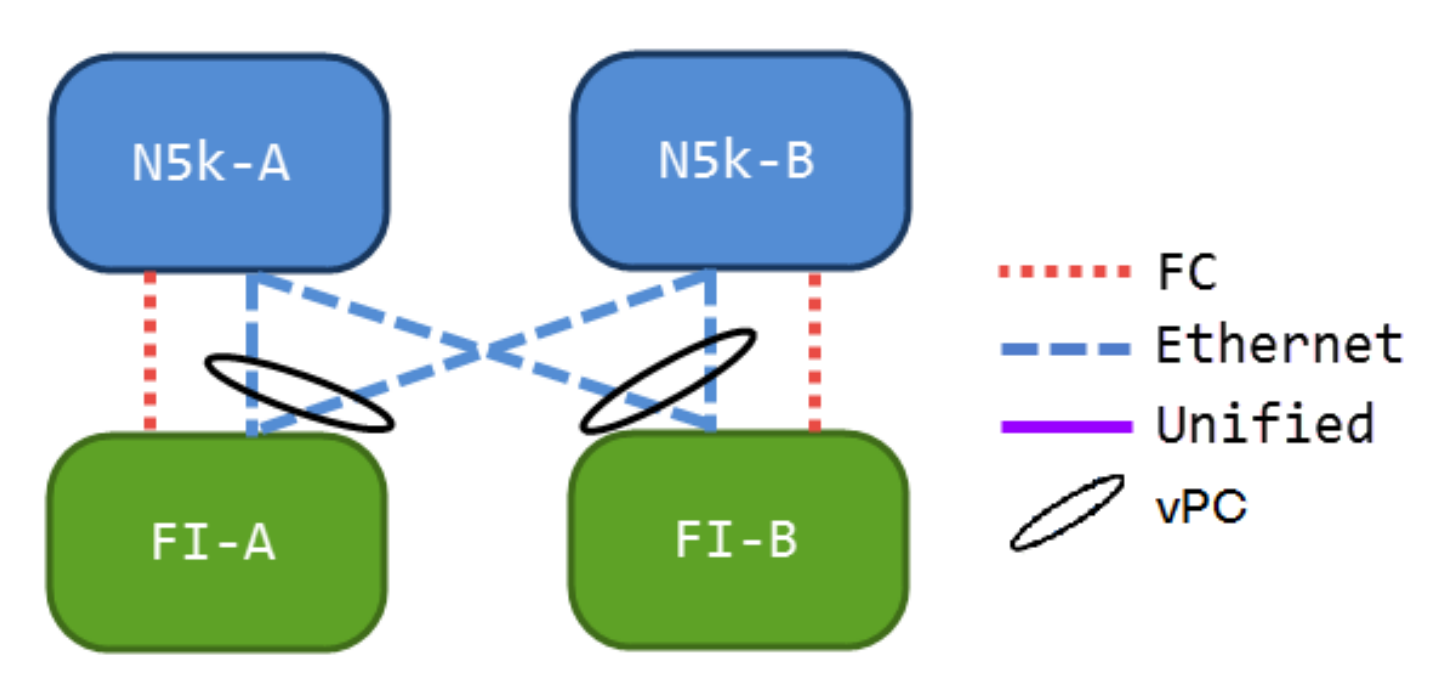

لا يحتوي هذا التكوين على إرتباطات موحدة، ولكنه أسهل طريقة لدمج وصلات تقنية القنوات الليفية عبر شبكة إيثرنت في بيئتك الحالية. تعمل هذه التهيئة على التخلص من الحاجة إلى عبور القنوات الليفية.

#### توصيل متصالب مع تثبيت

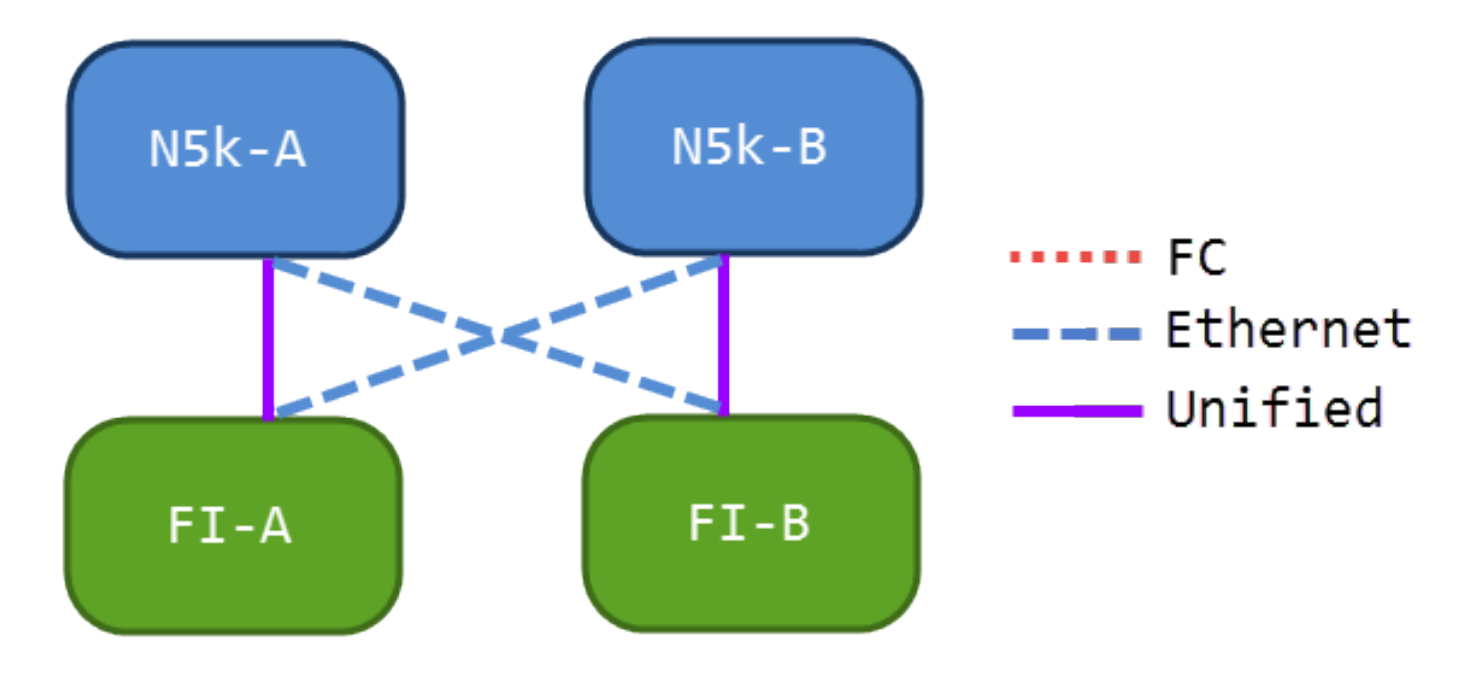

في هذا التكوين، تكون المحولات من السلسلة ks5N (5000 Nexus (و FIs متصلة عبر بعضها البعض، ولكن ليس مزودة بمنفذ واحد. يتيح لك هذا أن يكون لديك بعض الوصلات الموحدة، ولكن ما تزال تحافظ على تصميم شبكة معروف.

#### جميع الوصلات الموحدة

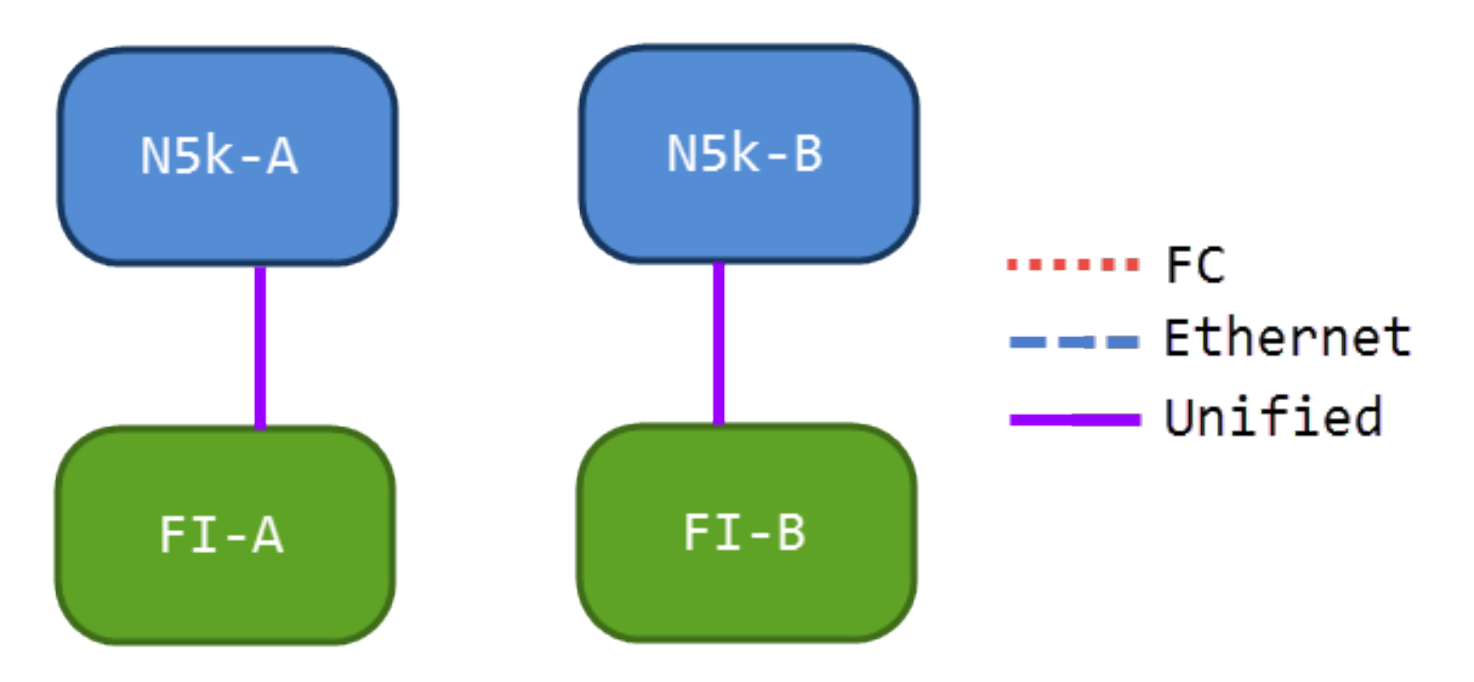

يوفر هذا التكوين أكبر قدر من الدمج. تذكرت أن هذا خطوة يستطيع أيضا كنت قناة أيسر، غير أن كل الروابط ينبغي كنت وصلات موحدة. ومن المرجح أن يكون هذا هو التنفيذ الأكثر شيوعا.

## التكوين على UCS

هناك ثلاث خطوات لتكوين UCS:

- .1 تكوين شبكة منطقة التخزين الظاهرية (VSAN(.
	- .2 تكوين الوصلات الموحدة.

### تكوين VSAN

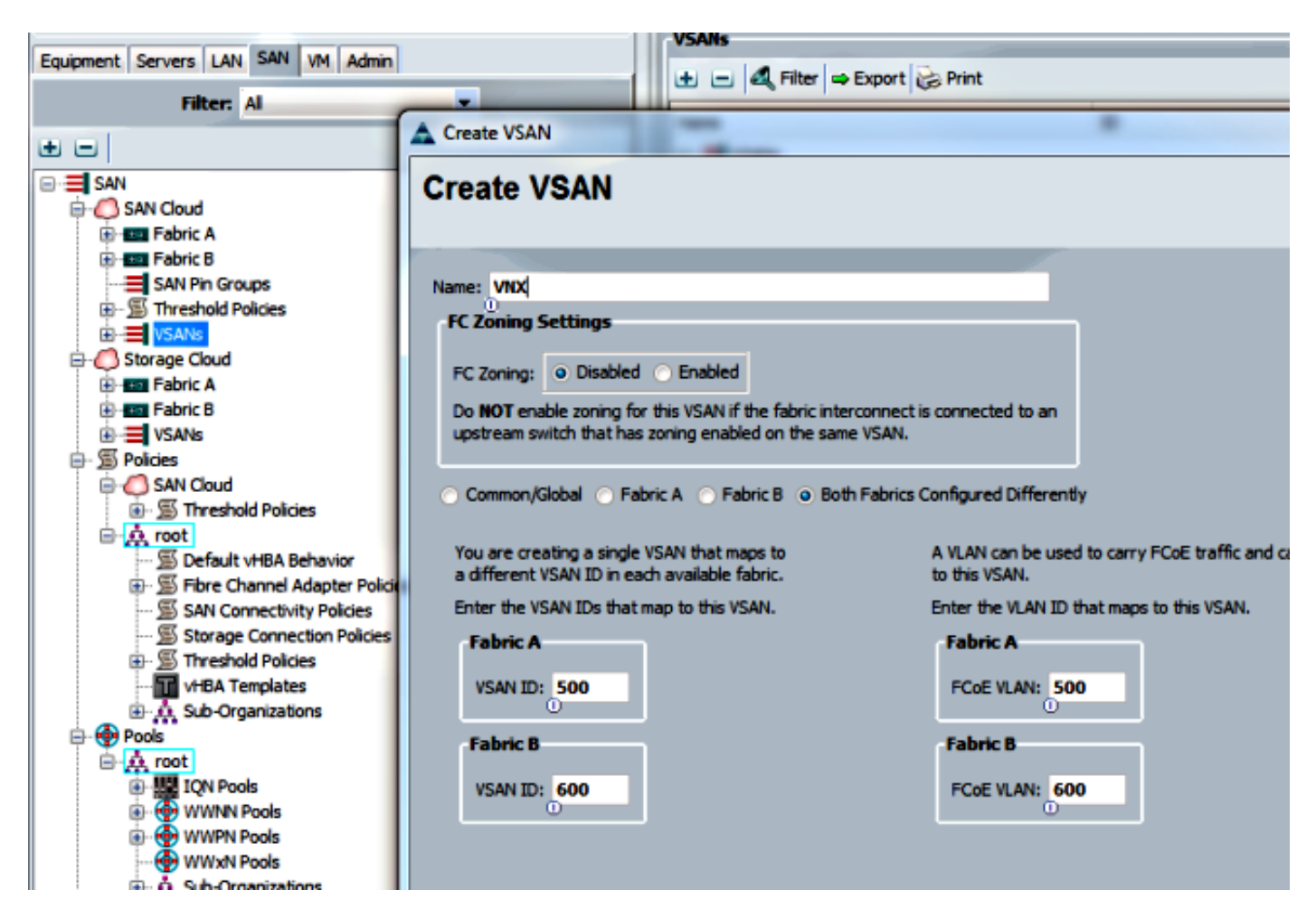

في هذه التهيئة، خرج 500 VSAN من البنية A، وخرج 600 VSAN من البنية B. هذا ال نفسه تشكيل أن يستعمل أنت .fc عادي ل VSAN خلقت in order to

### تكوين الوصلات الموحدة

تختفي الوصلة الموحدة في واجهة المستخدم الرسومية. لإنشاء منفذ موحد، يجب أولا تكوينه كوصلة أو وصلة FCoE. بعد ذلك، أنت يستطيع شكلت هو كميناء موحد. لا يقوم هذا التكوين بإزالة الدور الأول. بدلا من ذلك، فإنه يقوم بإنشاء واجهة تحتوي على كليهما.

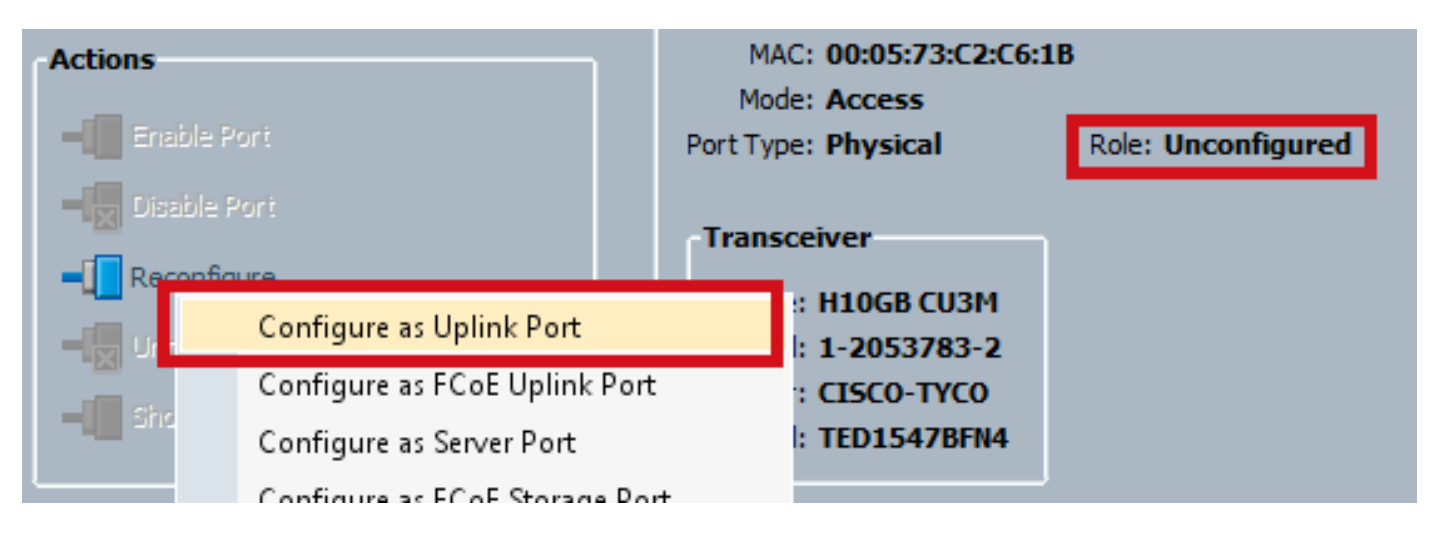

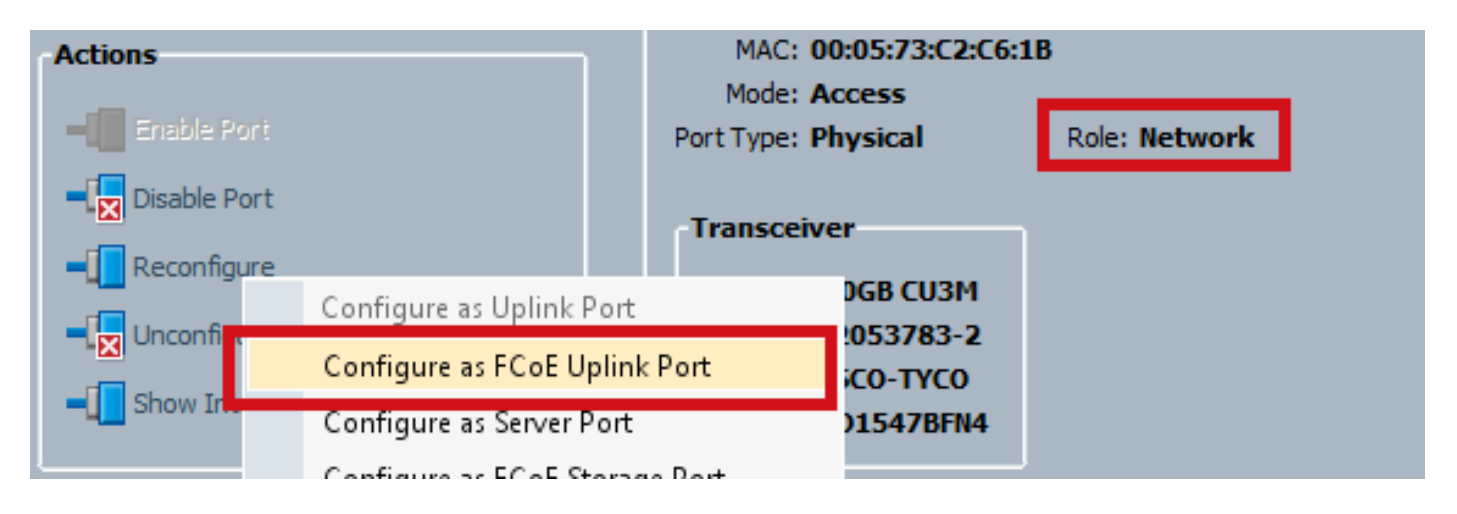

تأكد من تعيين شبكة VSAN الخاصة بك عند هذه النقطة.

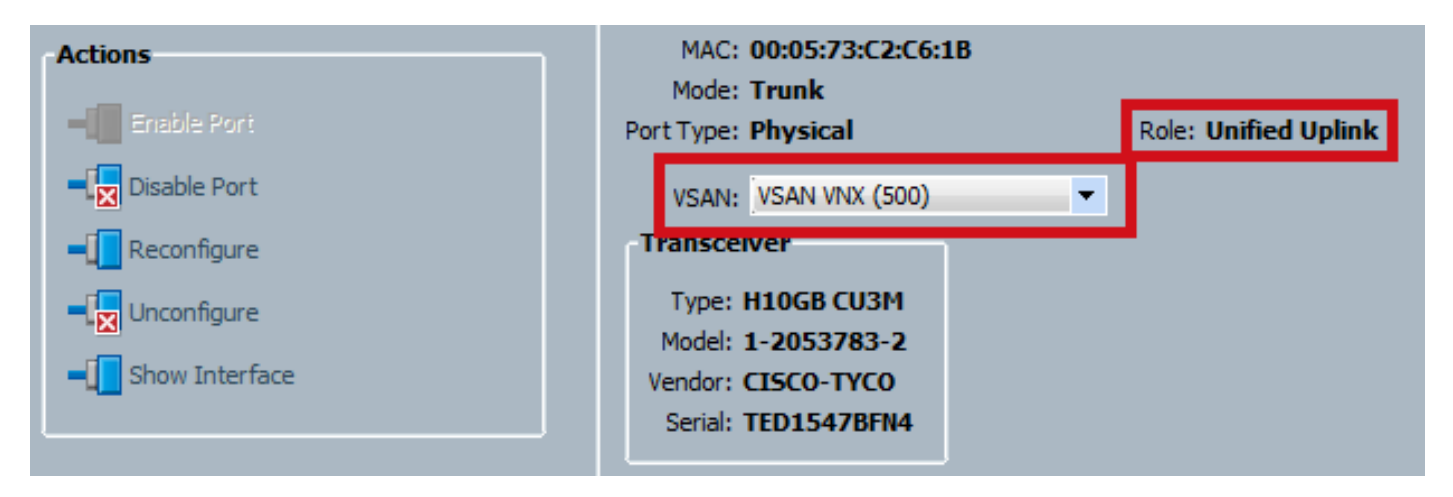

عند هذه النقطة، يتم تكوين UCS لديك لحركة المرور الموحدة. لا يستخدم هذا المثال قنوات المنفذ. ومع ذلك، يمكنك تكوين قنوات المنفذ عادة عند هذه النقطة. تأكدت أن يثبت ال VSAN تحت ال VSAN صفحة ل ال port-channel.

## التكوين على k5N

يتكون التكوين في k5N من 3 خطوات:

- 1. قم بتمكين إعدادات FCoE وجودة الخدمة (QoS) الافتراضية. قم بإنشاء شبكة VLAN الخاصة بتقنية القنوات الليفية عبر شبكة إيثرنت (FCoE) وربط شبكة منطقة التخزين (VSAN) بها.
	- .2 قم بتكوين واجهة إيثرنت (أو قناة المنفذ).
	- .3 قم بإنشاء قناة ليفية افتراضية (vFC (وربطها بواجهة إيثرنت.

ملاحظة: UCS هو محول محاكاة افتراضية لمنفذ NPV (N (بشكل افتراضي، لذلك يحتاج محول الخادم إلى أن يكون في وضع المحاكاة الظاهرية لمعرف المنفذ N (NPIV) (أدخَل الأمر **feature npiv** من أجل التمكين)َ. راجع [تكوين المحاكاة الافتراضية للمنفذ n](//www.cisco.com/en/US/products/ps5989/products_configuration_guide_chapter09186a00808a0bce.html) للحصول على مزيد من المعلومات حول هذه الميزة.

### تمكين إعدادات جودة الخدمة الافتراضية و FCoE

يمكنك تخطي هذه الخطوة إذا تم تكوين k5N بالفعل ل FCoE. إذا لم يتم تكوين k5N ل FCoE، فارجع إلى الملحق (أ) في نهاية هذا المستند للحصول على تعليمات.

### تكوين واجهات الإيثرنت (أو قنوات المنفذ)

هذا هو تكوين الواجهة التي تتصل عادة ب UCS . تأكد من السماح لشبكة VLAN الخاصة بتقنية القنوات الليفية عبر شبكة ابثرنت.

> f340-31-15-5596-1(config)# **interface ethernet 1/32** f340-31-15-5596-1(config-if)# **switchport mode trunk** f340-31-15-5596-1(config-if)# **switchport trunk allowed vlan all** هذا مثال على تكوين توصيل أساسي جدا. لاحظ عدم وجود تكوين FCoE على هذه الواجهة.

#### تكوين vFC

هذا هو التكوين ل vFC، والذي يعالج جميع حركة مرور FCoE من UCS:

```
f340-31-15-5596-1(config-if)# int vfc 25
f340-31-15-5596-1(config-if)# switchport trunk allowed vsan 500
                          f340-31-15-5596-1(config-if)# no shut
    f340-31-15-5596-1(config-if)# bind interface ethernet 1/32
                                   #(f340-31-15-5596-1(config-if
                 هناك بعض النقاط التي يمكن ملاحظتها في هذا المثال:
```
- رقم vFC غير مهم. ويمكن أن يكون أي شيء، طالما أنه غير مستخدم بالفعل.
- هذا هو منفذ TF (Fabric Trunking(، لذلك تأكد من السماح لشبكة VSAN الخاصة بك.
- أربط هذا بالقارن الذي يواجه UCS. هذه هي الواجهة المادية التي يتم إرسال/تلقي حركة مرور بيانات FCoE عليها. يتم إرسالها على شبكة VLAN المرتبطة بشبكة VSAN.

في هذه المرحلة، لديك كل شيء مهيأ بشكل كامل. دخلت **العرض قارن vfc xx** أمر in order to ضمنت أن ال VSAN يظهر.

```
f340-31-15-5596-1(config-if)# show interface vfc 25
                                                   vfc25 is trunking
                                     Bound interface is Ethernet1/32
                                                Hardware is Ethernet
                                 Port WWN is 20:18:54:7f:ee:d3:f8:bf
                              Admin port mode is F, trunk mode is on
                                   snmp link state traps are enabled
                                                     Port mode is TF
                                                    Port vsan is 500
                        (Trunk vsans (admin allowed and active) (500
                                              (Trunk vsans (up) (500
                                           () (Trunk vsans (isolated
                                       () (Trunk vsans (initializing
      minute input rate 4448 bits/sec, 556 bytes/sec, 1 frames/sec 1
minute output rate 610448 bits/sec, 76306 bytes/sec, 27 frames/sec 1
                                  frames input, 45743308 bytes 27347
                                                discards, 0 errors 0
                               frames output, 218235936 bytes 114710
                                                discards, 0 errors 0
  last clearing of "show interface" counters Thu May 9 13:37:42 2013
                   Interface last changed at Thu May 9 14:03:44 2013
```
إذا لم تكن شبكة منطقة التخزين (VSAN (قيد التشغيل، فتحقق من التكوين والاتصالات الخاصة بك. إذا كان لا يزال معطلا، فقم برفرفة منفذ الإيثرنت على k5N. عند هذه النقطة، أنت تطبق تشكيلك العادي FC) سياسة التمهيد، تقسيم المناطق).

f340-31-15-5596-1(config-if)# **show flogi database**

-------------------------------------------------------------------------------- INTERFACE VSAN FCID PORT NAME NODE NAME ------------------------------------------------------------------------------- fc2/3 500 0xd80000 20:42:00:0d:ec:b1:34:c0 21:f4:00:0d:ec:b1:34:c1 fc2/3 500 0xd80001 20:00:00:25:b5:12:dc:5f 20:00:00:25:b5:13:dc:2f [svinfra-esxi-1] fc2/3 500 0xd80003 20:00:00:25:b5:12:dc:3f 20:00:00:25:b5:13:dc:0f [svinfra-esxi-2] vfc7 500 0xd80060 25:f6:00:0d:ec:cc:d3:ff 21:f4:00:0d:ec:cc:d3:c1 vfc7 500 0xd80061 20:00:00:25:b5:19:70:28 20:00:00:25:b5:19:70:18 vfc25 500 0xd80042 20:00:00:25:b5:ab:1a:01 20:00:00:25:b5:00:00:8f vfc25 500 0xd80043 20:00:00:25:b5:ab:1a:02 20:00:00:25:b5:00:00:9f vfc25 500 0xd80044 20:00:00:25:b5:00:3a:08 20:00:00:25:b5:00:00:5f vfc25 500 0xd80045 20:00:00:25:b5:00:3a:09 20:00:00:25:b5:00:00:4f vfc25 500 0xd80048 2d:9a:00:05:73:c2:c6:3f 21:f4:00:05:73:c2:c6:01

# التحقق من الصحة

لا يوجد حاليًا إجراء للتحقق من صحة هذا التكوين.

# استكشاف الأخطاء وإصلاحها

لا تتوفر حاليًا معلومات محددة لاستكشاف الأخطاء وإصلاحها لهذا التكوين.

# الملحق أ - تكوين FCoE الأساسي بسرعة k5N

:،FCoE ل N5k ال شكلت in order to دخلت

feature fcoe system qos service-policy type network-qos fcoe-default-nq-policy service-policy type queuing input fcoe-default-in-policy service-policy type queuing output fcoe-default-out-policy service-policy type qos input fcoe-default-in-policy تقوم هذه الأوامر أولا بتمكين تقنية القنوات الليفية عبر شبكة إيثرنت (FCoE(، ومن ثم تمكين النهج الافتراضية لجودة الخدمة (QoS (التي تكون مطلوبة للقنوات الليفية عبر شبكة إيثرنت (FCoE(. إذا كان لديك إعدادات مخصصة لجودة الخدمة، فاستخدم هذه كقاعدة. فيما يلي التكوينات الافتراضية:

> policy-map type qos fcoe-default-in-policy class type qos class-fcoe set qos-group 1 class type qos class-default set qos-group 0

policy-map type queuing fcoe-default-in-policy class type queuing class-fcoe bandwidth percent 50 class type queuing class-default

bandwidth percent 50 policy-map type queuing fcoe-default-out-policy class type queuing class-fcoe bandwidth percent 50 class type queuing class-default bandwidth percent 50

policy-map type network-qos fcoe-default-nq-policy class type network-qos class-fcoe

> pause no-drop mtu 2158 class type network-qos class-default

mtu 1500 multicast-optimize كما ترى، تقوم هذه السياسات بإنشاء فئة حركة مرور بيانات تقنية القنوات الليفية عبر شبكة إيثرنت ووضع علامة عليها بحيث لا تسقط، وإعطائها نطاقا تردديا مخصصا. يمكنك تعديل تلك كما تريد (على سبيل المثال، لإضافة إطارات كبيرة).

بعد ذلك، أنت تحتاج أن يربط ال VSAN إلى ال VLAN:

f340-31-15-5596-1(config)# **vlan 500** f340-31-15-5596-1(config-vlan)# **name VNX\_500** f340-31-15-5596-1(config-vlan)# **fcoe vsan 500** #(f340-31-15-5596-1(config-vlan وهذا يخبر k5N أن شبكة 500 VLAN هي شبكة VLAN بتقنية FCoE وأن أي حركة مرور تأتي إلى 500 VSAN يجب تحويلها.

عند هذه النقطة، يتم تكوين k5N ل FCoE وجاهز لاتصال UCS.

ةمجرتلا هذه لوح

ةي الآلال تاين تان تان تان ان الماساب دنت الأمانية عام الثانية التالية تم ملابات أولان أعيمته من معت $\cup$  معدد عامل من من ميدة تاريما $\cup$ والم ميدين في عيمرية أن على مي امك ققيقا الأفال المعان المعالم في الأقال في الأفاق التي توكير المالم الما Cisco يلخت .فرتحم مجرتم اهمدقي يتلا ةيفارتحالا ةمجرتلا عم لاحلا وه ىل| اًمئاد عوجرلاب يصوُتو تامجرتلl مذه ققد نع امتيلوئسم Systems ارامستناه انالانهاني إنهاني للسابلة طربة متوقيا.